# www.philips.com/welcome

BDP3000

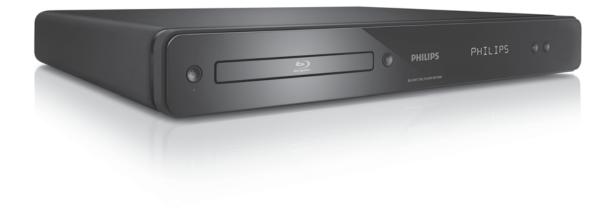

| EN Use | er manual       | 3  |
|--------|-----------------|----|
| MS-MY  | Manual pengguna | 31 |
| ZH-HK  | 使用手冊            | 55 |

# **PHILIPS**

# **Open Source Software**

This product contains the following open source software packages, which are subject to their respective licenses.

### 1. Zlib general purpose compression library

See http://www.zlib.net/, and in particular http://www.zlib.net/zlib\_license.html.

/\* zlib.h -- interface of the 'zlib' general purpose compression library version 1.2.3, July 18th, 2005

Copyright (C) 1995-2005 Jean-loup Gailly and Mark Adler

This software is provided 'as-is', without any express or implied warranty. In no event will the authors be held liable for any damages arising from the use of this software.

Permission is granted to anyone to use this software for any purpose, including commercial applications, and to alter it and redistribute it freely, subject to the following restrictions:

- 1. The origin of this software must not be misrepresented; you must not claim that you wrote the original software. If you use this software in a product, an acknowledgment in the product documentation would be appreciated but is not required.
- 2. Altered source versions must be plainly marked as such, and must not be misrepresented as being the original software.
- 3. This notice may not be removed or altered from any source distribution.

Jean-loup Gailly jloup@gzip.org

Mark Adler madler@alumni.caltech.edu

### 2. Freetype, a Free, High-Quality, and Portable Font Engine

The software is based in part of the work of the FreeType Team.

See http://freetype.sourceforge.net/, and in particular http://freetype.sourceforge.net/FTL.TXT.

Portions of the relevant license conditions are copied below.

The FreeType Project LICENSE

2006-Jan-27

Copyright 1996-2002, 2006 by David Turner, Robert Wilhelm, and Werner Lemberg

### 1. No Warranty

THE FREETYPE PROJECT IS PROVIDED `AS IS'WITHOUT WARRANTY OF ANY KIND, EITHER EXPRESS OR IMPLIED, INCLUDING, BUT NOT LIMITED TO, WARRANTIES OF MERCHANTABILITY AND FITNESS FOR A PARTICULAR PURPOSE. IN NO EVENT WILL ANY OF THE AUTHORS OR COPYRIGHT HOLDERS BE LIABLE FOR ANY DAMAGES CAUSED BY THE USE OR THE INABILITY TO USE, OF THE FREETYPE PROJECT.

### 2. Redistribution

This license grants a worldwide, royalty-free, perpetual and irrevocable right and license to use, execute, perform, compile, display, copy, create derivative works of, distribute and sublicense the FreeType Project (in both source and object code forms) and derivative works thereof for any purpose; and to authorize others to exercise some or all of the rights granted herein, subject to the following conditions:

Redistribution in binary form must provide a disclaimer that states that the software is based in part of the
work of the FreeType Team, in the distribution documentation. We also encourage you to put an URL to
the FreeType web page in your documentation, though this isn't mandatory.

### 3. IJG: JPEG software decoder

This software is based in part on the work of the Independent JPEG Group. See http://www.ijg.org/, and in particular http://picasa.google.com/about/ijg.txt. Portions of the relevant license conditions are copied below.

The authors make NO WARRANTY or representation, either express or implied, with respect to this software, its quality, accuracy, merchantability, or fitness for a particular purpose. This software is provided "AS IS", and you, its user, assume the entire risk as to its quality and accuracy.

This software is copyright (C) 1991-1998, Thomas G. Lane.

All Rights Reserved except as specified below.

Permission is hereby granted to use, copy, modify, and distribute this software (or portions thereof) for any purpose, without fee, subject to these conditions:

- (2) If only executable code is distributed, then the accompanying documentation must state that "this software is based in part on the work of the Independent |PEG Group".
- (3) Permission for use of this software is granted only if the user accepts full responsibility for any undesirable consequences; the authors accept NO LIABILITY for damages of any kind.

### OpenSSL.

Open SSL is an Open Source toolkit implementing the Secure Sockets Layer (SSL v2/v3) and Transport Layer Security (TLS v1) protocols as well as a full-strength general purpose cryptography library.

See http://www.openssl.org/, and in particular http://www.openssl.org/source/license.html.

The license conditions are copied below.

The OpenSSL toolkit stays under a dual license, i.e. both the conditions of the OpenSSL License and the original SSLeay license apply to the toolkit.

See below for the actual license texts. Actually both licenses are BSD-style

Open Source licenses. In case of any license issues related to OpenSSL, please contact openssl-core@openssl. org.

### OpenSSL License

Copyright (c) 1998-2008 The OpenSSL Project. All rights reserved.

Redistribution and use in source and binary forms, with or without modification, are permitted provided that the following conditions are met:

- 1. Redistributions of source code must retain the above copyright notice, this list of conditions and the following disclaimer:
- 2. Redistributions in binary form must reproduce the above copyright notice, this list of conditions and the following disclaimer in the documentation and/or other materials provided with the distribution.
- 3. All advertising materials mentioning features or use of this software must display the following acknowledgment: "This product includes software developed by the OpenSSL Project for use in the OpenSSL Toolkit. (http://www.openssl.org/)".
- 4. The names "OpenSSL Toolkit" and "OpenSSL Project" must not be used to endorse or promote products derived from this software without prior written permission. For written permission, please contact openssl-core@openssl.org.
- 5. Products derived from this software may not be called "OpenSSL" nor may "OpenSSL" appear in their names without prior written permission of the OpenSSL Project.
- 6. Redistributions of any form whatsoever must retain the following acknowledgment: "This product includes software developed by the OpenSSL Project for use in the OpenSSL Toolkit (http://www.openssl.org/)"

THIS SOFTWARE IS PROVIDED BY THE OPENSSL PROJECT ``AS IS" AND ANY EXPRESSED OR IMPLIED WARRANTIES, INCLUDING, BUT NOT LIMITED TO, THE IMPLIED WARRANTIES OF MERCHANTABILITY AND FITNESS FOR A PARTICULAR PURPOSE ARE DISCLAIMED. IN NO EVENT SHALL THE OPENSSL PROJECT OR ITS CONTRIBUTORS BE LIABLE FOR ANY DIRECT, INDIRECT, INCIDENTAL, SPECIAL, EXEMPLARY, OR CONSEQUENTIAL DAMAGES (INCLUDING, BUT NOT LIMITED TO, PROCUREMENT OF SUBSTITUTE GOODS OR SERVICES; LOSS OF USE, DATA, OR PROFITS; OR BUSINESS INTERRUPTION). HOWEVER CAUSED AND ON ANY THEORY OF LIABILITY, WHETHER

IN CONTRACT, STRICT LIABILITY, OR TORT (INCLUDING NEGLIGENCE OR OTHERWISE) ARISING IN ANY WAY OUT OF THE USE OF THIS SOFTWARE, EVEN IF ADVISED OF THE POSSIBILITY OF SUCH DAMAGE.

This product includes cryptographic software written by Eric Young (eay@cryptsoft.com). This product includes software written by Tim Hudson (tjh@cryptsoft.com).

### Original SSLeay License

Copyright (C) 1995-1998 Eric Young (eay@cryptsoft.com). All rights reserved.

This package is an SSL implementation written by Eric Young (eay@cryptsoft.com).

The implementation was written so as to conform with Netscapes SSL.

This library is free for commercial and non-commercial use as long as the following conditions are aheared to. The following conditions apply to all code found in this distribution, be it the RC4, RSA, lhash, DES, etc., code; not just the SSL code. The SSL documentation included with this distribution is covered by the same copyright terms except that the holder is Tim Hudson (tjh@cryptsoft.com).

Copyright remains Eric Young's, and as such any Copyright notices in the code are not to be removed. If this package is used in a product, Eric Young should be given attribution as the author of the parts of the library used.

This can be in the form of a textual message at program startup or in documentation (online or textual) provided with the package.

Redistribution and use in source and binary forms, with or without modification, are permitted provided that the following conditions are met:

- 1. Redistributions of source code must retain the copyright notice, this list of conditions and the following disclaimer:
- 2. Redistributions in binary form must reproduce the above copyright notice, this list of conditions and the following disclaimer in the documentation and/or other materials provided with the distribution.
- 3. All advertising materials mentioning features or use of this software must display the following acknowledgement: "This product includes cryptographic software written by Eric Young (eay@cryptsoft.com)". The word 'cryptographic' can be left out if the rouines from the library being used are not cryptographic related:-).
- 4. If you include any Windows specific code (or a derivative thereof) from the apps directory (application code) you must include an acknowledgement: "This product includes software written by Tim Hudson (tjh@cryptsoft.com)"

THIS SOFTWARE IS PROVIDED BY ERIC YOUNG "AS IS" AND ANY EXPRESS OR IMPLIED WARRANTIES, INCLUDING, BUT NOT LIMITED TO, THE IMPLIED WARRANTIES OF MERCHANTABILITY AND FITNESS FOR A PARTICULAR PURPOSE ARE DISCLAIMED. IN NO EVENT SHALL THE AUTHOR OR CONTRIBUTORS BE LIABLE FOR ANY DIRECT, INDIRECT, INCIDENTAL, SPECIAL, EXEMPLARY, OR CONSEQUENTIAL DAMAGES (INCLUDING, BUT NOT LIMITED TO, PROCUREMENT OF SUBSTITUTE GOODS OR SERVICES; LOSS OF USE, DATA, OR PROFITS; OR BUSINESS INTERRUPTION). HOWEVER CAUSED AND ON ANY THEORY OF LIABILITY, WHETHER IN CONTRACT, STRICT LIABILITY, OR TORT (INCLUDING NEGLIGENCE OR OTHERWISE) ARISING IN ANY WAY OUT OF THE USE OF THIS SOFTWARE. EVEN IF ADVISED OF THE POSSIBILITY OF SUCH DAMAGE.

The licence and distribution terms for any publically available version or derivative of this code cannot be changed. i.e. this code cannot simply be copied and put under another distribution licence [including the GNU Public Licence.]

## NOTICE

### SOFTWARE END USER LICENSE AGREEMENT

THIS SOFTWARE END USER LICENSE AGREEMENT ("THIS AGREEMENT") IS A LEGAL AND BINDING AGREEMENT BETWEEN YOU (EITHER AN INDIVIDUAL OR ENTITY) AND PHILIPS CONSUMER LIFESTYLE B.V. A DUTCH LIMITED LIABILITY COMPANY, WITH ITS PRINCIPAL OFFICE AT HIGH TECH CAMPUS 37, 5656 AE EINDHOVEN, THE NETHERLANDS AND ITS SUBSIDIARY COMPANIES (INDIVIDUALLY AND COLLECTIVELY "PHILIPS"). THIS AGREEMENT GIVES YOU THE RIGHT TO USE CERTAIN SOFTWARE (THE "SOFTWARE") INCLUDING USER DOCUMENTATION IN ELECTRONIC FORM WHICH MAY HAVE BEEN PROVIDED SEPARATELY OR TOGETHER WITH A PHILIPS PRODUCT (THE "DEVICE") OR A PC. BY DOWNLOADING, INSTALLING OR OTHERWISE USING THE SOFTWARE, YOU ACCEPT AND AGREE TO BE BOUND BY ALL OF THE TERMS AND CONDITIONS OF THIS AGREEMENT. IF YOU DO NOT AGREE TO THESE TERMS AND CONDITIONS, DO NOT DOWNLOAD, INSTALL OR OTHERWISE USE THE SOFTWARE. IF YOU ACQUIRED THE SOFTWARE IN TANGIBLE MEDIA E.G. CD WITHOUT THE OPPORTUNITY TO REVIEW THIS LICENSE AND DO NOT ACCEPT THESE TERMS, YOU MAY RECEIVE A FULL REFUND OF THE AMOUNT, IF ANY, THAT YOU PAID FOR THE SOFTWARE IF YOU RETURN THE SOFTWARE UNUSED WITH PROOF OF PAYMENT WITHIN 30 DAYS FROM THE DATE OF PURCHASE.

- 1. Grant of License. This Agreement grants you a non-exclusive, nontransferable, non-sub licensable license to install and use, on the Device or a PC, as applicable, one (1) copy of the specified version of the Software in object code format as set out in the user documentation solely for your personal use. The Software is "in use" when it is loaded into the temporary or permanent memory (i.e. RAM, hard disk, etc.) of the PC or the Device.
- 2. Ownership. The Software is licensed and not sold to you. This Agreement grants you only the right to use the Software, but you do not acquire any rights, express or implied, in the Software other than those specified in this Agreement. Philips and its licensors retain all right, title, and interest in and to the Software, including all patents, copyrights, trade secrets, and other intellectual property rights incorporated therein. The Software is protected by copyright laws, international treaty provisions, and other intellectual property laws. Therefore, other than as expressly set forth herein, you may not copy the Software without prior written authorization of Philips, except that you may make one (1) copy of the Software for your back-up purposes only. You may not copy any printed materials accompanying the Software, nor print more than one (1) copy of any user documentation provided in electronic form, except that you may make one (1) copy of such printed materials for your back-up purposes only.
- 3. License Restrictions. Except as provided otherwise herein, you shall not rent, lease, sublicense, sell, assign, loan, or otherwise transfer the Software. You shall not, and you shall not permit any third party, to reverse engineer, decompile, or disassemble the Software, except to the extent that applicable law expressly prohibits the foregoing restriction. You may not remove or destroy any product identification, copyright notices, or other proprietary markings or restrictions from the Software. All titles, trademarks, and copyright and restricted rights notices shall be reproduced on your back up copy of the Software. You may not modify or adapt the Software, merge the Software into another program or create derivative works based upon the Software.
- 4. Termination of certain functionality. The Software may contain components of certain licensed software including software licensed from Microsoft Corporation ("Microsoft") which implements Microsoft's digital rights management technology for Windows Media. Content providers are using the digital rights management technology for Windows Media ("WM-DRM") to protect the integrity of their content ("Secure Content") so that their intellectual property, including copyright, in such content is not misappropriated. Your Device may also use WM-DRM software to transfer or play Secure Content ("WM-DRM Software"). If the security of such WM-DRM Software is compromised, Microsoft may revoke (either on its own or upon the request of the owners of Secure Content ("Secure Content Owners")) the WM-DRM Software's right to acquire new licenses to copy, store, transfer, display and/or play Secure Content. Revocation does not alter the WM-DRM Software's ability to play unprotected content. A list of revoked WM-DRM Software is sent to your PC and/or your Device whenever you download a license for

Secure Content. Microsoft may, in conjunction with such license, also download revocation lists onto your Device on behalf of Secure Content Owners, which may disable your Device's ability to copy, store, display, transfer, and/or play Secure Content. Secure Content Owners may also require you to upgrade some of the WM-DRM components distributed with this Software ("WM-DRM Upgrades") before accessing their content. When you attempt to play Secure Content, WM-DRM Software built by Microsoft will notify you that a WM-DRM Upgrade is required and then ask for your consent before the WM-DRM Upgrade is downloaded. WM-DRM Software built by Philips may do the same. If you decline the upgrade, you will not be able to access Secure Content that requires the WM-DRM Upgrade; however, you will still be able to access unprotected content and Secure Content that does not require the upgrade. WM-DRM features that access the Internet, such as acquiring new licenses and/or performing a required WM-DRM Upgrade, can be switched off. When these features are switched off, you will still be able to play Secure Content if you have a valid license for such content already stored on your Device. However, you will not be able to use certain of the WM-DRM Software features that require Internet access such as the ability to download content that requires the WM-DRM Upgrade. All title and intellectual property rights in and to the Secure Content is the property of the respective Secure Content owners and may be protected by applicable copyright or other intellectual property laws and treaties. This Agreement grants you no rights to use such Secure Content. To summarize, if the Software contains Microsoft WM-DRM components – Secure Content you desire to download, copy, store, display, transfer, and/or play is protected by the Microsoft WM-DRM components of the Software. Microsoft, Secure Content Owners, or Secure Content distributors may deny you access, or restrict your access, to Secure Content even after you have paid for, and/or obtained, it. Neither your consent nor the consent or approval of Philips is necessary for any of them to deny, withhold or otherwise restrict your access to Secure Content. Philips does not guaranty that you will be able to download, copy, store, display, transfer, and/or play Secure Content.

- 5. Open Source Software. (a) This software may contain components that are subject to open-source terms, as stated in the documentation accompanying the Device. This Agreement does not apply to this software as such. (b) Your license rights under this Agreement do not include any right or license to use, distribute or create derivative works of the Software in any manner that would subject the Software to Open Source Terms. "Open Source Terms" means the terms of any license that directly or indirectly (1) create, or purport to create, obligations for Philips with respect to the Software and/or derivative works thereof; or (2) grant, or purport to grant, to any third party any rights or immunities under intellectual property or proprietary rights in the Software or derivative works thereof.
- 6. Termination. This Agreement shall be effective upon installation or first use of the Software and shall terminate (i) at the discretion of Philips, due to your failure to comply with any term of this Agreement; or (ii) upon destruction of all copies of the Software and related materials provided to you by Philips hereunder. Philips's rights and your obligations shall survive the termination of this Agreement.
- 7. **Upgrades.** Philips may, at its sole option, make upgrades to the Software available by general posting on a website or by any other means or methods. Such upgrades may be made available pursuant to the terms of this Agreement or the release of such upgrades to you may be subject to your acceptance of another agreement.
- 8. Support Services. Philips is not obligated to provide technical or other support ("Support Services") for the Software. If Philips does provide you with Support Services, these will be governed by separate terms to be agreed between you and Philips.
- 9. Limited Software Warranty. Philips provides the Software 'as is' and without any warranty except that the Software will perform substantially in accordance with the documentation accompanying the Software for a period of one year after your first download, installation or use of the Software, whichever occurs first. Philips' entire liability and your exclusive remedy for breach of this warranty shall be, at Philips' option, either (i) return of the price paid by you for the Software (if any); or (b) repair or replacement of the Software that does not meet the warranty set forth herein and that is returned to Philips with a copy of your receipt. This limited warranty shall be void if failure of the Software has resulted from any accident, abuse, misuse or wrongful application. Any replacement Software will be warranted for the remainder of the original warranty period or thirty (30) days, whichever is longer. This limited warranty shall not apply to you if the Software was provided to you free of charge on an evaluation only basis.

- 10. NO OTHER WARRANTIES. EXCEPT AS SET FORTH ABOVE, PHILIPS AND ITS LICENSORS DO NOT WARRANT THAT THE SOFTWARE WILL OPERATE ERROR FREE OR UNINTERRUPTED, OR WILL MEET YOUR REQUIREMENTS. YOU ASSUME ALL RESPONSIBILITIES FOR SELECTION OF THE SOFTWARE TO ACHIEVE YOUR INTENDED RESULTS, AND FOR THE INSTALLATION OF, USE OF, AND RESULTS OBTAINED FROM THE SOFTWARE. TO THE MAXIMUM EXTENT PERMITTED BY APPLICABLE LAW, PHILIPS AND ITS LICENSORS DISCLAIM ALL WARRANTIES AND CONDITIONS, WHETHER EXPRESS OR IMPLIED, INCLUDING BUT NOT LIMITED TO THE IMPLIED WARRANTIES OF MERCHANTABILITY, FITNESS FOR A PARTICULAR PURPOSE, AND ACCURACY OR COMPLETENESS OF RESULTS WITH RESPECT TO THE SOFTWARE AND THE ACCOMPANYING MATERIALS. THERE IS NO WARRANTY AGAINST INFRINGEMENT. PHILIPS DOES NOT WARRANT THAT YOU WILL BE ABLE TO DOWNLOAD, COPY, STORE, DISPLAY, TRANSFER, AND/OR PLAY SECURE CONTENT.
- 11. LIMITATION OF LIABILITY. UNDER NO CIRCUMSTANCES WILL PHILIPS OR ITS LICENSORS BE LIABLE FOR ANY CONSEQUENTIAL, SPECIAL, INDIRECT, INCIDENTAL OR PUNITIVE DAMAGES WHATSOEVER, INCLUDING, WITHOUT LIMITATION, DAMAGES FOR LOSS OF PROFITS OR REVENUES, BUSINESS INTERRUPTION, LOSS OF BUSINESS INFORMATION, LOSS OF DATA, LOSS OF USE OR OTHER PECUNIARY LOSS, EVEN IF PHILIPS OR ITS LICENSORS HAVE BEEN ADVISED OF THE POSSIBILITY OF SUCH DAMAGES. IN NO EVENT SHALL PHILIPS' OR ITS LICENSORS' AGGREGATE LIABILITY FOR DAMAGES ARISING OUT OF THIS AGREEMENT EXCEED THE GREATER OF THE PRICE ACTUALLY PAID BY YOU FOR THE SOFTWARE OR FIVE POUNDS STERLING (5.00).
- 12. Trademarks. Certain of the product and Philips names used in this Agreement, the Software, and the printed user documentation may constitute trademarks of the Philips, its licensors or other third parties. You are not authorized to use any such trademarks.
- 13. Export Administration. You agree that you will not directly or indirectly, export or re-export the Software to any country for which the United States Export Administration Act, or any similar United States law or regulation requires an export license or other U.S. Government approval, unless the appropriate export license or approval has first been obtained. By downloading or installing the Software you agree to abide by this Export provision.
- **14. Governing law.** This Agreement is governed by the laws of your country of residence, without reference to its conflict of laws principles. Any dispute between you and Philips regarding this Agreement shall be subject to the non-exclusive jurisdiction of the courts of your country of residence.
- 15. General. This Agreement contains the entire agreement between you and Philips and supersedes any prior representation, undertaking or other communication or advertising with respect to the Software and user documentation. If any part of this Agreement is held invalid, the remainder of this Agreement will continue in full force and effect. This Agreement shall not prejudice the statutory rights of any party dealing as a consumer.

# 目錄

| 1 | 重要資訊                | 56 |
|---|---------------------|----|
|   | 安全性與重要説明            | 56 |
| 2 | 您的產品                | 57 |
|   | 功能特色                | 57 |
|   | 產品概要                | 58 |
| 3 | 連接                  | 60 |
|   | 連接視訊/音訊纜線           | 60 |
|   | 連接音訊至其他裝置           | 61 |
|   | 連接網絡                | 61 |
|   | 連接 USB 裝置           | 62 |
|   | 連接電源                | 62 |
| 4 | 使用入門                | 62 |
|   | 準備遙控器               | 62 |
|   | 搜尋正確的觀賞頻道           | 62 |
|   | 使用主頁功能表             | 62 |
|   | 導覽功能表               | 63 |
|   | 選擇功能表顯示語言           | 63 |
|   | 設定網絡                | 63 |
|   | 使用 Philips EasyLink | 63 |
| 5 | 播放                  | 64 |
|   | 播放光碟                | 64 |
|   | 播放視訊                | 64 |
|   | 播放音樂                | 66 |
|   | 播放相片                | 67 |
| 6 | 調整設定                | 67 |
|   | 視訊設定                | 67 |
|   | 音訊設定                | 69 |
|   | 偏好設定                | 69 |
|   | EasyLink 設定         | 70 |
|   | 維階設定                | 70 |

| 7 | 附加資訊<br>更新軟件<br>保養<br>規格 | 71<br>71<br>72<br>72 |
|---|--------------------------|----------------------|
| 8 | 疑難排解                     | 72                   |
| 9 | 詞彙表                      | 73                   |

## 1 重要資訊

## 安全性與重要説明

## 警告

- 過熱的風險!請勿將產品安裝在狹小的空間中。請務必在產品周圍預留4英吋的空間以便通風。請確保產品的通風口不得被窗簾或其他物品遮蓋住。
- 請勿將產品、遙控器或電池放置在靠近火焰或其他熱源的位置,包括陽光直射的位置。
- 僅在室內使用產品。保持產品遠離水源、濕氣和盛液的物體。
- 切勿將產品置於其他電子裝置上。
- 雷擊時請遠離產品。
- 在電源插頭或電器連接器用作中斷連接裝置之處,中斷連接裝置仍可隨時進行操作。
- 打開時會有可見及不可見的雷射輻射。請避免受雷射光 束照射。

### 處理廢棄產品及電池

您的產品是使用高質數材料和元件所設 計及製造,均可回收和重複使用。

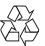

當產品附有打叉的附輪回收筒標籤時,代表產品適用於歐洲指導原則 (European Directive) 2002/96/EC。請 瞭解當地電子及電器產品分類收集系統 的相關資訊。

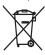

請根據當地法規處理·請勿將廢棄產品 與其他一般家用廢棄物共同丢棄。

正確處理廢棄產品有助於避免對環境和人類健康帶來潛在的負面影響。

您的產品包括了符合歐洲規格 (European Directive) 2006/66/EC 的 電池,不得與其他一般家用廢棄物一併 丢棄。

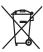

請注意有關電池分類收集的當地法規,因為正確 處理廢棄產品有助於避免對環境和人類健康帶來 負面影響。

### 版權説明

本產品採用具有版 權保護的技術,受 到某些美國 專利 方法權利要求及其

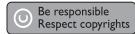

他 Macrovision Corporation 和權利擁有者的智慧財產權保護。使用本版權保護技術必須經由Macrovision Corporation 授權,且除非Macrovision Corporation 另外授權,否則僅限於家用及其他有限的檢視用途。禁止進行反向工程或拆解。

## 商標説明

HDMI、HDMI 標誌以及 High-Definition Multimedia

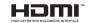

Interface (HDMI,高畫質媒體 介面) 為 HDMI 授權 LLC 的商標或註冊商標。

Windows Media 及 Windows 標誌 為Microsoft Corporation 在美國 及/或其他國家的商標或註冊商標。

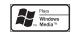

「DVD Video」為 DVD Format/ Logo Licensing Corporation 的 商標。

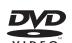

「Blu-ray Disc」與「Blu-ray Disc」 標誌為商標。

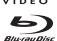

由杜比實驗室授權所製造。Dolby 與雙 D 符號為 Dolby Laboratories 之商標。

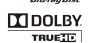

依據以下美國專利號碼許可製

造: 5,451,942、5,956, 674、5.974.380、5.978.

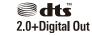

762、6,487,535 和其他已核發與申請中的美國 和全球專利。DTS 與 DTS 2.0+Digital Out 是 DTS, Inc. 的註冊商標,而 DTS 標誌和符號為 DTS, Inc. 的商標。© 1996-2008 DTS, Inc. 版權所有。

DivX、DivX Ultra Certified 及其相關 標誌為 DivX, Inc. 的 商標,並依據授權使

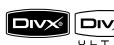

用。DivX® Ultra Certified 產品。

使用強化的 DivX®媒體檔案及 DivX®媒體格式播放功能播放 DivX®視訊的所有版本 (包括DivX®6)。

播放 DivX® 視訊並支援選單、字幕及音訊曲目功能

Java 與所有其他 Java 商標及標誌是 Sun Microsystems, Inc. 在美國與/或其他國家/地區之商標或註冊商標。

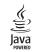

### BONUSVIEW™

「BD LIVE」與「BONUSVIEW」為 Blu-ray Disc Association 之商 標。

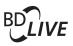

「x.v.Colour」 為 Sony Corporation 之商標。 x.v.Colour

CLASS 1 LASER PRODUCT

## 2 您的產品

感謝您購買本產品,並歡迎使用 Philips 產品! 請前往 www.philips.com/welcome 登錄您的產品,以獲得 Philips 的完整支援。

## 功能特色

### Philips EasyLink

您的產品支援採用 HDMI CEC (消費性電子控制) 通訊協定的 Philips EasyLink。與 EasyLink 相 容的裝置透過 HDMI 接頭連接,即可以單一遙控 器控制。

## 提示

Philips 不保證與所有 HDMI CEC 設備的 100% 的互用性。

### 高清娛樂

使用 HDTV (高清電視) 觀賞高清內容光碟。透過高速 HDMI 纜線 (1.3 或類別 2) 連線。您可以觀賞卓越的畫質表現,解像度最高 1080p,每秒處理畫面高達 24 格,並具備循序掃瞄輸出。

### BONUSVIEW/PIP(書中書)

這是 BD 視訊的新功能,可以同時播放主要視訊及次要視訊。具備 Final Standard Profile 或Profile 1.1 規格的 Blu-ray 播放機,可以使用Bonus View 功能。

### **BD-Live**

透過 LAN 連接埠將本播放機連接到電影製片廠網站,即可觀賞各式各樣的最新電影相關內容(例如最新預告及獨家特殊功能)。您也可以享受新一代的娛樂,例如下載鈴聲/牆紙、點對點互動、了解即時新聞及遊戲活動。

### 升級 DVD 影像,享受絕佳畫質

以 HDTV 的最高畫質表現觀賞光碟。透過 HDMI 連線,影像升級技術能將標準畫質光碟的解像度 提升到高達 1080p。高度精細的畫面和鮮明的色 彩為您提供更加栩栩如生的畫面影像。

### 區碼

您可以下列區碼播放光碟。

| 地區碼 |    | 國家/地區 |
|-----|----|-------|
| DVD | BD |       |

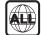

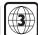

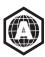

亞太地區、中國台灣、韓國

57

## 產品概要

## 主裝置

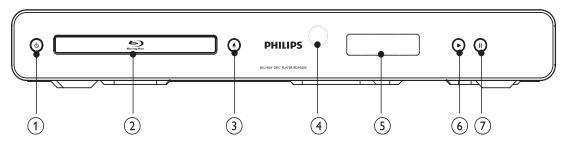

- 1 0
  - 開啟本產品電源或切換為待機模式。
- 2 光碟隔間
- 3 ▲
  - 開啟或關閉光碟插槽。
- 4 IR 感應器
  - 將遙控器對準 IR 感應器。
- ⑤ 顯示面板
- 6 ►
  - 開始或恢復播放。
- (7) **II** 
  - 暫停播放。
  - 將暫停的畫面往前移一格。

| 前顯示面板    | 説明                    |
|----------|-----------------------|
| 載入       | 載入光碟。                 |
| UNSUPP   | 不支援此光碟。               |
| BD       | Blu-ray 光碟可被識別。       |
| HDMI ERR | 電視不支援 HDMI 視訊解<br>像度。 |
| FASTFWD  | 快進模式。                 |
| FASTBWD  | 回轉模式。                 |
| SLOWFWD  | 慢速前進模式。               |
| SETTINGS | 顯示設定功能表。              |
| HOME     | 顯示首頁功能表。              |
| CHAPTER  | 目前章節為章節重複播放<br>模式。    |
| DOLBY D  | 播放 Dolby 數碼音訊。        |
| DOLBY HD | 播放 Dolby 高清音訊。        |
| UPGRADE  | 正在進行軟件升級。             |

### 遙控器

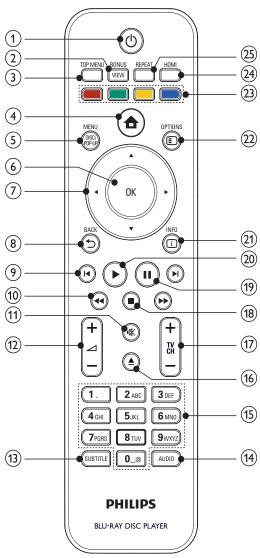

- (1) <sup>(1)</sup>
  - 開啟本產品電源或切換為待機模式。
  - EasyLink 啟用時,至少按住三秒,將所有已連接的 HDMI CEC 兼容裝置切換至待機。
- (2) BONUSVIEW
  - 播放時開啟或關閉小熒幕視窗中的次要 視訊(僅適用於支援 BONUSVIEW 或 畫中畫功能的 BD 視訊)。
- (3) TOP MENU
  - BD:顯示最上層功能表。
  - DVD:顯示標題功能表。

- (4)
  - 進入主頁功能表。
- (5) DISC MENU / POP-UP MENU
  - BD: 進入或退出彈出功能表。
  - DVD: 進入或退出光碟功能表。
- (6) OK
  - 確認輸入或選取。
- (7) **▲▼∢**▶
  - 在功能表瀏覽。
- (8) → BACK
  - 返回上一個顯示的功能表。
- (9) | ◀/ ▶|
  - 跳至上一個或下一個標題、章節或曲目。
- (10) ◀◀ / ▶▶
  - 向前或向後搜尋。
- (11) □
  - 靜音 (僅適用於某些 Philips 品牌的電視)。
- (12) 🚄 +/-
  - 調節音量(僅適用於某些 Philips 品牌的電視)。
- (13) SUBTITLE
  - 選擇光碟上的字幕語言。
- (14) AUDIO
  - 選擇光碟上的音訊語言或頻道。
- (15) 字母數字按鈕
  - 選取要播放的項目。
- (16) ▲
  - 開啟或關閉光碟插槽。
- (17) TV CH +/-
  - 選擇電視頻道 (僅適用於某些 Philips 品牌的電視)。
- **(18)**
  - 停止播放。
- (19) II
  - 暫停播放。
  - 將暫停的畫面往前移一格。
- (20)
  - 開始或恢復播放。
- (21) **(1)** INFO
  - 顯示目前狀態或光碟資訊。
- 22 OPTIONS
  - 存取目前活動或選擇的選項。
- ② 彩色按鈕
  - BD:選擇任務或選項。
- (24) HDMI
  - · 選擇 HDMI 輸出的視訊解像度。
- 25) REPEAT
  - 選擇重複播放或隨機播放。

# 3 連接

使用此產品進行以下連接。

### 基本連接:

- 影像
- 音訊
- 電源

### 可選連接:

- 連接音訊至其他裝置
  - 數碼放大器/接收器
  - 類比立體聲系統
- LAN
- USB 裝置 (用於軟件更新和 BD-Live 增值 內容的額外記憶體。不是用於媒體播放)

## 提示

- 請參閱產品背面或底面的類型標籤,以取得識別與支援等級。
- 在您執行或變更任何連線時,請確定所有的裝置電源線 都已拔下。
- 您可以根據供應情況和您的需要使用不同類型的接頭連接本產品。如需完整的互動式指南以協助您安裝產品,請 造訪下列網站:www.connectivityguide.philips.com。

## 連接視訊/音訊纜線

連接本產品至電視檢視光碟播放。選擇電視可支援的最佳視訊連線。

- **選項 1**: 連接至 HDMI 插孔 (適用於符合 HDMI、DVI 或 HDCP 的電視)。
- 選項 2: 連接色差視訊插孔 (適用於標準電視或逐行掃描電視)。
- 選項 3: 連接複合影像插孔 (適用於標準電視)。

## 是 提示

您必須將本產品直接連接至電視。

## 選項 1: 連接至 HDMI 插孔

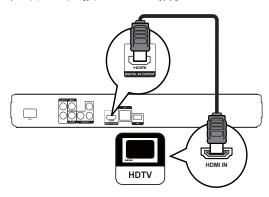

- 1 將 HDMI 纜線 (未隨附) 連接至
  - 本產品的 HDMI 插孔。
  - 電視上的 HDMI 輸入插孔。

## 米 貼士

- 如果電視僅有一個 DVI 接頭 · 請使用 HDMI/DVI 配接器 連接。連接音訊纜線以輸出音效。
- 您可以對視訊輸出進行最佳化設定。重複按 HDMI 選擇 電視可支援的最佳解像度。
- Philips 建議使用 HDMI 類別 2 纜線,又稱為高速 HDMI 纜線,以享受最佳影音輸出效果。
- 若要透過 HDMI 連線播放 BD 或 DVD 的數碼視訊影像,本產品和顯示裝置(或影音接收器/放大器)皆必須支援 HDCP 版權保護系統(高頻寬數碼內容保護系統)。
- 此類型連線提供最佳畫質。

## 選項 2:連接至色差視訊插孔

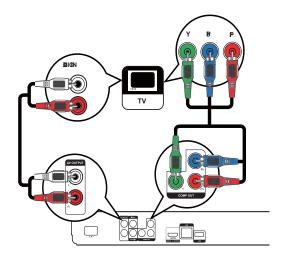

- 1 連接色差視訊纜 (未隨附)至:
  - 本產品的 Y Pb Pr 插孔。
  - 電視上的 COMPONENT VIDEO 輸入 插孔。

### 2 連接音訊纜線至:

- 本產品的 AUDIO L/R-AV OUTPUT 插孔。
- 電視上的 AUDIO 輸入插孔。

## 米 貼士

電視的色差視訊輸入插孔可能標示為YPb/CbPr/Cr或YUV。

## 提示

此類型連線提供優異畫質。

### 選項 3: 連接至複合影像插孔

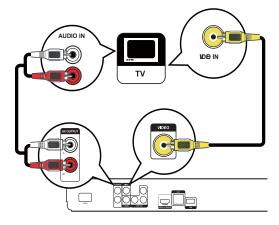

- 1 連接複合影像線至:
  - 本產品的 VIDEO 插孔。
  - 電視上的 VIDEO 輸入插孔。
- 2 連接音訊纜線至:
  - 本產品上的 AUDIO L/R-AV OUTPUT 插孔。
  - 電視上的 AUDIO 輸入插孔。

## 米 貼士

- 電視的視訊輸入插孔可能標示為 A/V IN、VIDEO IN、COMPOSITE 或 BASEBAND。
- 此類型連線提供標準畫質。

## 連接音訊至其他裝置

要增強音訊播放,您可以將音訊從本產品連接 至其他裝置。

### 連接至數碼放大器/接收器

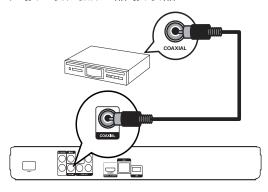

- 1 連接同軸纜線(未隨附)至:
  - 本產品的 COAXIAL 插孔。
  - 裝置上的 COAXIAL/DIGITAL 輸入插 孔。

### 連接類比立體聲系統

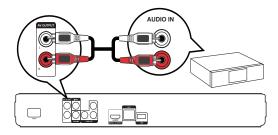

- 1 連接音訊纜線至:
  - 本產品上的 AUDIO L/R-AV OUTPUT 插对。
  - 裝置上的 AUDIO 輸入插孔。

## 連接網絡

連接本產品至網絡以輕鬆獲取軟件更新和 BD-Live 增值內容。

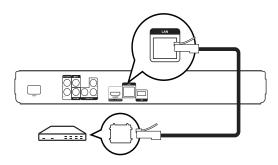

- 1 連接網絡電纜(未隨附)至:
  - 本產品的 LAN 插孔。
  - 寬頻數據機或路由器上的 LAN 插孔。

## 提示

 根據您使用的路由器或互聯網服務供應商的政策而定, 您可能無法透過網絡存取 Philips 網站進行軟件更新。請 聯絡您的互聯網服務供應商以了解更多資訊。

## 連接 USB 裝置

USB 裝置提供額外記憶體供您輕鬆獲取軟件更新和 BD-Live 增值內容。

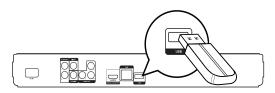

1 連接 USB 裝置至本產品的 USB 插孔。

## 提示

- 本產品無法播放 USB 裝置上儲存的任何音訊/視訊/相 片檔案。
- 僅連接 USB 裝置至本產品的 USB 插孔。
- Philips 不保證與所有 USB 裝置的 100% 的兼容性。

## 連接電源

## 注意

- 存在損壞產品的風險!確保電源電壓與產品背面列印的 電壓相吻合。
- 連接 AC 電源線前,確保已完成其他所有連接。

## 提示

- 字模板位於產品背面。
- 1 連接 AC 電源線至:
  - 本產品。
  - 壁上插座。
  - → 您可以開始設定並使用本產品了。

# 4 使用入門

## 注意

 使用本手冊以外的方法來進行控制、調校或操作,可能會 導致有害輻射外洩或其他不安全的操作。

請務必依順序遵循本章指示。

## 準備遙控器

## 注意

- 存在爆炸的危險!保持電池遠離熱源、陽光或火源。切 勿將電池丢棄在火中。
- 1 如下圖所示「1」,按住並滑動電池蓋將蓋 打開。
- 2 按所示電池極性 (+/-) 裝入電池。
- 3 如下圖所示 [3],將電池蓋滑動推入將蓋 關閉。

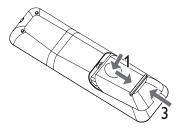

## 提示

- 如果您長時間不使用遙控器,請取出電池。
- 請勿混用新舊電池或不同類型的電池。
- 電池內含化學物質,請妥善處理。

## 搜尋正確的觀賞頻道

- 按下 O 開啟本產品。
- 2 開啟電視並切換至正確的視訊輸入頻道。 (請參閱電視用戶手冊了解如何選擇正確的 頻道。)

## 使用主頁功能表

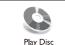

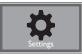

- 1 按下 ♠。
  - 要開始光碟播放,請選擇[播放光碟]。
  - 要進入設定功能表,請選擇[設定]。

## 導覽功能表

 顯示功能表后,請按下遙控器上的按鈕進行 導管。

| 按鈕                                              | 動作    |
|-------------------------------------------------|-------|
| AV                                              | 上下移動。 |
| <b>4</b>                                        | 左右移動。 |
| OK                                              | 確認選擇。 |
| 1. 2 ooc 3 oor 4 oo 5 oo 6 ooo 7 oos 8 oo 9 ooo | 輸入數字。 |

## 選擇功能表顯示語言

## 提示

- 如果本產品連接至 HDMI CEC 兼容電視,請跳過此設置。它將根據您的電視設置切換到相同的 OSD 功能表語言(前提是本產品支援電視上設定的語言)。
- 1 在首頁功能表中,選擇[設定] 然後按 OK。
- 2 選擇 [偏好設定],再按 ▶。
- 3 選擇[選單語言],再按▶。

| Video Setup      | Menu Language    | English    |
|------------------|------------------|------------|
| video cotap      | Parental Control | Français   |
| Audio Setup      | Screen Saver     | Deutsch    |
| Preference Setup | Change Password  | Italiano   |
|                  | Display Panel    | Español    |
| EasyLink Setup   | Auto Standby     | Nederlands |
| , ,              | VCD PBC          | Svenska    |
| Advanced Setup   |                  | Português  |

- 語言選項可能隨不同區域變化。
- 4 按 ▲▼ 選擇語言,然後按 OK。

## 設定網絡

為某些 Blu-ray 光碟輕鬆獲取本產品的軟件更新和 BD-Live 增值內容,請設置網絡連接。

## 提示

- 確保已妥善連接網絡電纜,並已開啟路由器。
- 1 連接本產品至數據機或路由器。
- 2 在首頁功能表中,選擇[設定] 然後按 OK。

- 3 選擇 [進階設定],再按 ▶。
- 4 選擇 [網路], 再按 OK。
- 5 選擇功能表中的[下一步], 然後按 OK。
  - → 本產品開始偵測是否連線到網絡。
  - → 若連線測試失敗,請選擇 [**重試**] 然後按 OK 重新連線至網絡。
- 6 連線成功後,系統會自動取得 IP 位址。
  - 如果沒有取得 IP 位址,選擇 [重試] 然後按 OK 再次嘗試取得 IP 位址。
- 7 選擇功能表中的[結束],然後按 OK 退出。

## 提示

- 本產品不支援自動偵測乙太網交叉線。
- 從互聯網載入 BD-Live 內容可能需要一點時間,實際時間視檔案大小及互聯網連線速度而定。

## 使用 Philips EasyLink

本產品支援採用 HDMI CEC(消費類電子控制) 通訊協定的 Philips EasyLink。使用一個遙控器 即可控制透過 HDMI 接頭連接到與 EasyLink 兼 容的裝置。

## **上**提示

要啟用此項 EasyLink 功能,必須打開電視上和連接到電視的其他裝置上的 HDMI CEC 操作。有關詳情,請參閱電視/裝置手冊。

### 一鍵播放

- 1 按下 STANDBY 也 按鈕開啟本產品。
  - → 電視如果支援一鍵播放,則會自動開啟 並切換到正確的視訊頻道。
  - → 如果在本產品中載入光碟,則會自動開始播放光碟。

### 單鍵待機

- 1 按下遙控器上的 STANDBY 也 按鈕持續 3 秒鐘以上。
  - → 所有連接的裝置(如果裝置支援單鍵待機)自動切換到待機狀態。

# 提示

• Philips 不保證與所有 HDMI CEC 設備的 100% 的互用性。

# 5 播放

## 播放光碟

## 注意

- 請勿將光碟以外的任何物品放入光碟插槽中。
- 請勿觸摸光碟插槽內的光碟光學鏡頭。
- 1 按▲開啟光碟插槽。
- 2 將光碟標籤面朝上放入光碟。
- 3 按▲關閉光碟插槽並開始播放光碟。
  - 若要欣賞光碟播放,請開啟電視並切換至本產品的正確觀賞頻道。
  - 若要停止播放光碟,請按 ■。

## 提示

- 檢查受支援的光碟類型(請參閱「規格」>「播放媒體」 )。
- 若畫面出現輸入密碼的功能表,輸入密碼后才能播放鎖 定或限制的光碟(請參閱「調整設定」>「偏好設定」>[ 父母監控])。
- 如果暫停或停止播放光碟,在沒有動作10分鐘後會啟動 熒幕保護模式。若要關閉熒幕保護程式,請按任何按鈕。
- 暫停或停止播放光碟后,若在30分鐘內未按下任何按鈕,本產品會自動切換至待機模式。

### 光碟內容結構

光碟內容的結構通常按如下方式劃分。

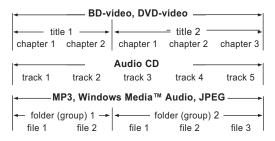

- [title/chapter] (標題/章節) 指 BD/DVD 上 的內容。
- [track] (曲目) 指音樂 CD 上的內容。
- [folder/file] (資料夾/檔案) 指光碟上以 MP3/WMA/JPEG 格式表示的內容。

## 播放視訊

### 控制視訊播放

- 1 播放標題。
- 2 使用遙控器控制播放。

| 按鈕              | 動作                                                   |
|-----------------|------------------------------------------------------|
| П               | 暫停播放。                                                |
| <b>&gt;</b>     | 開始或恢復播放。                                             |
|                 | 停止播放。                                                |
| <b>        </b> | 跳至上一下一標題或章節。                                         |
| 44/>>           | 快速向後或向前搜尋。重複按可<br>變更搜尋速度。<br>• 在暫停模式中,慢速向後或<br>向前播放。 |

# =

使用 Java 應用程式的 BD 光碟沒有繼續播放的功能。

## 變更視訊播放

提示

- 1 播放標題。
- 2 使用遙控器變更播放。

| 按鈕        | 動作                                                            |
|-----------|---------------------------------------------------------------|
| AUDIO     | 選擇光碟上的音訊語言或頻道。                                                |
| SUBTITLE  | 選擇光碟上的字幕語言。                                                   |
| REPEAT    | 選擇或關閉重復/隨機模式。      重復選項取決於光碟類型。      VCD 只有在關閉 PBC 模式時才能重複播放。 |
| i INFO    | 顯示目前狀態或光碟資訊。                                                  |
| ■ OPTIONS | 存取與目前活動或選擇有關的<br>選項。                                          |
| BONUSVIEW | 播放時開啟或關閉小熒幕視窗中的次要視訊(僅適用於支援<br>BONUSVIEW 或畫中畫功能的<br>BD 視訊)。    |

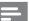

提示

 部分操作可能不適用於某些光碟。如需詳細資訊,請參閱 光碟隨附資訊。

### 顯示功能表

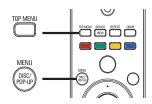

### BD 視訊光碟

- TOP MENU 停止播放視訊並顯示光碟功能 表。本功能取決於光碟。
- POP-UP MENU 存取 BD 視訊光碟功能表 而不中斷光碟播放。

### DVD 視訊光碟

- TOP MENU 顯示光碟的根功能表。
- DISC MENU 顯示光碟資訊,並引導您檢視 光碟提供的功能。

### VCD/SVCD/DivX 光碟:

DISC MENU 顯示光碟內容。

若 PBC 設定為關閉, VCD/SVCD 則會跳過功能表,並 從第一個標題開始播放。如果要在播放前顯示功能表, 請關閉 PBC 設定(請參閱「調整設定」>[偏好設定]> (VCD PBC1) .

### 選擇標題/章節

- 在播放期間按 ② OPTIONS。
  - → 書面會顯示播放選項功能表。
- 2 選擇功能表中的 [標題] 或 [章節], 然後按
- 選擇標題或章節編號,然後按 OK。

### 快速跳至特定時間

- 在播放期間按 E OPTIONS。
  - → 書面會顯示播放選項功能表。
- 2 選擇功能表中的[時間搜尋],然後按 OK。
- 3 按導覽按鈕(▲▼)變更您要跳至的時間,然 後按 OK。

### 縮放

- 1 在播放期間按 ② OPTIONS。
  - → 畫面會顯示播放選項功能表。
- 2 選擇功能表中的 [縮放], 然後按 OK。
- 3 按導覽按鈕 (◀▶) 選擇縮放比例,然後按 OK°

- 4 按導覽按鈕平移檢視縮放的畫面。
  - 要取消縮放模式,請按 → BACK 或 OK 顯示縮放比例條,然后按導覽按鈕 (**◆**▶) 直道選擇縮放比例 [x1]。

### 重複播放特定片段

- 在播放期間按 ② OPTIONS。
  - → 畫面會顯示播放選項功能表。
- 2 選擇功能表中的 [重複 A-B], 然後按 OK 設 定起點。
- 3 快進播放視訊,然後按 OK 設定終點。
  - → 開始重複播放。
  - 若要取消重複播放模式,請按 🗈 OPTIONS, 選擇 [重複 A-B] 然後按 OK∘

## 提示

標示的區段必須屬於同一曲目/標題才能重複播放。

### 從不同的攝影機角度觀賞視訊播放

- 在播放期間按 OPTIONS。
  - → 畫面會顯示播放選項功能表。
- 2 選擇功能表中的 [角度清單],然後按 ▶。
- 3 選擇角度選項,然後按 OK。
  - → 播放畫面會變更至選取的角度。

## 提示

僅適用於包含多角度片段的光碟。

### 改變字幕位置

此功能衹有選擇 「電視屏幕顯示」 菜單的 [影院21:9] 選項才能顯示並生效(參閱[調整 設置 | > 「視頻設定 | )。

- 1 播放碟片時,按 E OPTIONS 鍵。
  - → 顯示播放菜單。
- 2 選擇[字幕語言]>[移動字幕]菜單,然後 按▶。
- 3 按導航按鈕(▲▼)移動字幕位置,然後按 OK鍵。

- 也可按遙控器上的 SUBTITLE 鍵進入移動字幕功能。
- 移動字幕功能不適用於 DivX 視頻的外帶字幕。
- 播放碟片移除後,移動字幕功能要重新設置。

### 播放 BD 視訊

Blu-ray 視訊光碟具有大容量,並且支援多項功能,例如高清視訊、多聲道環繞音效、互動式功能表等。

- 1 插入 BD 視訊光碟。
- 2 按 ♠,選擇 [播放光碟],然後按 OK。
- 3 自動開始播放,或從功能表中選擇播放選項, 然後按 OK。
  - 播放時,您可以按 TOP MENU 顯示儲存在光碟中的其他資訊、功能或內容。
  - 播放時,您可以按 POP-UP MENU 顯示功能表而不中斷光碟播放。

### 享受 BONUSVIEW

(僅適用於兼容 BONUSVIEW 或畫中畫功能的 光碟)

從小熒幕視窗中可以即時檢視其他內容(如評 論)。

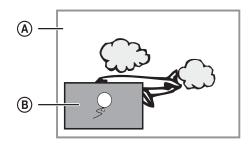

- (A) 主要視訊
- (B) 次要視訊
- 1 按 BONUSVIEW 開啟或關閉次要視訊 視窗。
- 2 按下 © OPTIONS。
  - → 畫面會顯示播放選項功能表。
- 3 選擇功能表中的[第二音訊語言]或[第二字幕語言]·然後按▶。
- 4 選擇要播放的語言,然後按 OK。

### 享受 BD-LIVE

(僅適用於支援 BD-Live 增值內容的光碟。) 其他內容,例如電影預告、字幕等等,都能下載到 本產品的本機儲存裝置或連接的 USB 儲存裝置 中。在下載特殊視訊資料時,可同步進行播放。 播放支援 BD-Live 的光碟時,播放機或光碟的識 別碼會透過互聯網傳送給內容供應者。所提供的 服務與功能隨光碟而不同。

## 提示

建議使用無資料的 USB (至少 1GB 可用空間),或格式化 USB 后再從互聯網或光碟複製資料。

### 播放 DivX® 視訊

DivX 視訊是一種數碼媒體格式,儘管經過高比率 壓縮,依然保持高品質畫面。您可以在這款經認證 的產品上盡情觀賞 DivX 視訊。

- 1 插入內含 DivX 視訊的光碟。
- 2 按 ♠ ,選擇 [播放光碟] ,然後按 OK。 ➡ 畫面會顯示內容功能表。
- 3 選擇視訊資料夾,然後按 OK。
- 4 選擇要播放的標題,然後按 OK。
- 5 使用遙控器控制播放。

| 按鈕       | 動作         |
|----------|------------|
| AUDIO    | 選擇音訊語言或頻道。 |
| SUBTITLE | 選擇字幕語言。    |
|          | 停止播放。      |

## =

### 提示

- 您僅能播放使用本產品的 DivX 註冊碼所租用或購買的 DivX 視訊(請參閱「調整設定」>[進階設定] > [DivX® VOD 編碼])。
- · 可以播放最大 4GB 的 DivX 視訊檔案。
- 本產品可在字幕中最多顯示 45 個字元。

## 播放音樂

### 控制曲目

- 1 播放曲目。
- 2 使用遙控器控制播放。

| 按鈕醉                                         | 動作                        |
|---------------------------------------------|---------------------------|
| II                                          | 暫停播放。                     |
| <b>•</b>                                    | 開始或恢復播放。                  |
|                                             | 停止播放。                     |
| <b>        </b>                             | 跳至上一下一曲目。                 |
| 1. 2.00 300F 400 5.00 6000 77000 8107 90002 | 選取要播放的項目。                 |
| <b>44</b> / <b>&gt;&gt;</b>                 | 快速向後或向前搜尋。重複按可變<br>更搜尋速度。 |
| REPEAT                                      | 選擇或關閉重復/隨機模式。             |

### 播放 MP3/WMA 音樂

MP3/WMA 是一種高度壓縮的音訊檔案 (副檔名為 .mp3 或 .wma 的檔案)。

- 1 插入內含 MP3/WMA 音樂的光碟。
- 2 按 ♠,選擇 [播放光碟],然後按 OK。
  - → 畫面會顯示內容功能表。
- 3 選擇音樂資料夾,然後按 OK。
- 4 選擇要播放的檔案,然後按 OK。
  - 要返回主功能表,請按 → BACK。

## 提示

- 以多個區段錄製的光碟,僅能播放第一個區段。
- 受數碼版權管理 (DRM) 保護的 WMA 檔案無法在本產品上播放。
- 本產品不支援 MP3PRO 音訊格式。
- 如果 MP3 曲目名稱 (ID3) 或專輯名稱出現任何特殊字元,可能因為不支援這些字元而無法在熒幕上正確顯示。

## 播放相片

## 以幻燈片方式播放相片

您可以播放 JPEG 相片 (副檔名為 .jpeg 或 .jpg 的檔案)。

- 1 插入內含 JPEG 相片的光碟。
- 2 按 ♠,選擇 [播放光碟],然後按 OK。
  - → 畫面會顯示內容功能表。
- 3 選擇相片資料夾,然後按 OK 輸入。
  - 要選取相片,請按瀏覽按鈕。
  - 要放大所選相片並開始播放幻燈片,請按 **OK**。
- 4 按 OK 開始幻燈片播放。

## 提示

- 在電視上播放光碟內容可能需要較長的時間,因為一張 光碟內組合有大量的歌曲/相片。
- 本播放機僅能按幾乎所有數碼相機通常採用的 JPEG-EXIF 格式顯示數碼相機圖片。無法顯示動態 JPEG、非 JPEG 格式的圖片,或與圖片相關的音訊剪輯。
- 資料夾/檔案若超過本播放機的支援上限,則無法顯示或播放。

## 控制相片播放

- 1 播放相片幻燈片。
- 2 使用遙控器控制播放。

| 按鈕           | 動作           |
|--------------|--------------|
| <b>◄/</b> ▶  | 逆時針/順時針旋轉相片。 |
| <b>▲ / ▼</b> | 水平/垂直翻轉相片。   |

| 按鈕 | 動作    |  |
|----|-------|--|
|    | 停止播放。 |  |

## 提示

• 部分操作可能不適用於某些光碟或檔案。

### 設定幻燈片間隔和動畫

- 在播放期間按 ■ OPTIONS。
  - → 畫面會顯示播放選項功能表。
- 2 選擇功能表中的 [每張投影片延續時間],然 後按 OK。
- 3 選擇一個時長,然後按 OK。
- 4 選擇功能表中的[投影片動畫],然後按 OK。
- 5 選擇一種動畫效果,然後按 OK。

### 播放音樂幻燈片

創建音樂幻燈片同步播放 MP3/WMA 音樂檔案 和 JPEG 相片檔案。

## 提示

- 要創建音樂幻燈片·您必須將 MP3/WMA 和 JPEG 檔案 儲存在同一張光碟上。
- 1 播放 MP3/WMA 音樂。
- 2 按 → BACK 返回主功能表。
- 3 導覽輸入相片資料夾,然後按 OK 開始幻燈 片播放。
  - → 幻燈片開始播放,並持續到相片資料夾 結束為止。
  - → 音訊持續播放到光碟結束為止。
  - 要停止幻燈片播放,請按 ■。
  - 要停止音樂播放,請再按一次 ■。

# 6 調整設定

## **三** 拼

提示

若設定選項變成灰色,表示在目前狀態下無法變更此設定。

## 視訊設定

- 1 按下 合。
- 2 選擇 [設定], 再按 OK。
- 3 選擇 [視訊設定],再按 ▶。

| Video Setup                    | Audio            | <ul><li>English</li></ul>     |
|--------------------------------|------------------|-------------------------------|
|                                | Subtitle         | • Off                         |
| Audio Setup                    | Disc Menu        | English                       |
| Preference Setup               | TV Display       | 16:9 Widescreen               |
|                                | HDMI Video       | Auto                          |
| EasyLink Setup  Advanced Setup | HDMI Deep Color  | Auto                          |
|                                | Component Video  | <ul> <li>480i/576i</li> </ul> |
|                                | Picture Settings | Standard                      |

- 4 選擇一個選項,然後按 OK。
- 5 選擇一個設定,然後按 OK。
  - 要返回上一功能表,請按 → BACK。
  - 要退出功能表,請按 ♠。

### [音訊]

選擇光碟播放時使用的音訊語言。

### [字幕]

選擇光碟播放時使用的字幕語言。

### [光碟選單]

選擇光碟功能表使用的語言。

## 提示

- 如果光碟 上沒有您所設定的語言,光碟會使用自帶的預 設語言。
- 部分光碟只能從光碟功能表改變字幕/音訊語言。

### [電視機型式]

選擇顯示格式:

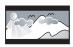

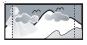

4:3 Letter Box (LB)

4:3 Pan Scan (PS)

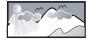

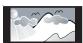

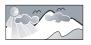

16:9 (Wide Screen)

16:9

Cinema 21:9

- [4:3 Letterbox] 4:3 熒幕電視: 闊熒幕顯 示屏的頂部和底部有黑條。
- [4:3 Panscan] 4:3 熒幕電視: 全高顯示屏 去掉側邊。
- [16:9 寬屏幕] 闊熒幕顯示屏電視:顯示比 例為 16:9。
- [16:9] 16:9 屏幕電視:對於顯示比例為 4:3 的光碟,顯示比例將調整為 4:3,在屏幕 左右兩邊會有黑邊。
- [21:9 劇院比例] 對於顯示比例為 21:9 的 熒幕電視,移除熒幕頂部及底部的黑條。

- 如果光碟不支援[4:3 Panscan]您選定的格式, 熒幕則以 [4:3 Letterbox] 格式顯示。
- 在除 [21:9 劇院比例] 以外的所有模式中都可以檢視
- 只有[21:9 劇院比例]模式中可使用「字幕切換」功能。
- 為了提高 Philips Cinema 21:9 電視的觀賞體驗·請參閱電視的用戶手冊。

### [HDMI 視訊]

選擇與電視顯示功能兼容的 HDMI 視訊輸出解 像度。

- [自動]自動偵測並選取支援的最佳視訊解
- [本地]-設定為原始的視訊解像度。
- [480i/576i] \ [480p/576p] \ [720p] \ [1080i] \ [1080p]、[1080p/24Hz] - 選擇電視支援的最 佳視訊解像度設定。有關詳情,請參閱電視 使用手册。

# 提示

如果設定與電視不兼容,會顯示空白畫面。等待 10 秒直 到自動恢復,或重復按 HDMI 按鈕直到出現畫面。

### [HDMI 深邃色彩]

只有在顯示裝置連接 HDMI 纜線, 並且支援 Deep Color 功能時,才能使用本功能。

- [**自動**] 在啟用 Deep Color 功能的電視上, 享受超過數億色彩表現的生動影像。
- [關閉] 輸出標準 8 位元色彩。

### [色差視訊]

選擇一種與電視顯示功能兼容的色差視訊輸出解 像度。

[480i/576i] \ [480p/576p] \ [720p] \ [1080i] -選擇電視支援的最佳視訊解像度設定。有關 詳情,請參閱電視使用手冊。

- 如果設定與電視不兼容,會顯示空白畫面。等待 15 秒直 到白動恢復。
- 複製受保護的 DVD 僅能輸出 480p/576p 或 480i/576i 解像度。

### [畫面設定]

選擇一組預定義的畫面色彩設定。

- [標準] 原始色彩設定。 [生動] 生動色彩設定。
- [酷] 柔和色彩設定。
- [動作] 鋭利色彩設定。增強暗處的細節表 現。最適合動作片。
- [動畫] 對比色彩設定。最適合動畫片。

### [黑階]

增強黑色對比。

- [一般] 標準黑色訊號。
- [已加強] 增強黑色訊號。

## 音訊設定

- 1 按下 合。
- 2 選擇 [設定], 再按 OK。
- 3 選擇[音訊設定],再按▶。

| Video Setup      | Night Mode       |
|------------------|------------------|
|                  | HDMI Audio       |
| Audio Setup      | Digital Audio    |
| Preference Setup | PCM Downsampling |
| EasyLink Setup   |                  |
| Advanced Setup   |                  |

- 4 選擇一個選項,然後按 OK。
- 5 選擇一個設定,然後按 OK。
  - 要返回上一功能表,請按 → BACK。
  - 要退出功能表,請按 ♠。

### [夜間模式]

使大音量更柔和,柔和音量更響亮,以較低音量播放光碟,而不會影響他人。

- **[自動]** 適用於 Dolby True HD 音訊的 曲目。
- [開啟] 一 適合深夜寧靜觀影。
- 「關閉」 展現完整動態範圍的環繞音效。

## 提示

• 僅適用於 Dolby 編碼的 DVD 視訊或 BD 視訊。

### [HDMI 音訊]

使用 HDMI 纜線連接本產品與電視/音訊裝置時, 選擇 HDMI 音訊輸出。

- [位元串流] 選擇最佳的原始 HD 音訊體驗 (僅能透過 HD 音訊兼容的接收器)。
- [自動] 自動偵測並選取支援的最佳音訊格式。

### [數位音訊]

選擇 DIGITAL OUT 插孔 (同軸纜線/光纖) 聲音輸出的音訊格式。

- [自動]自動偵測並選取支援的最佳音訊格式。
- [PCM] 音訊裝置不支援多聲道格式。音訊 會縮混為二聲道音效。
- [位元串流] 選擇原始音訊,體驗 Dolby 或 DTS 音訊 (停用 BD 視訊特殊音效)。

## 提示

- 確保光碟及連接的音訊裝置(放大器/接收器)支援相關音訊格式。
- 選取 [位元串流] 時,互動式音訊按鈕音效會變成靜音。

### [PCM 向下取樣]

設定 DIGITAL OUT 插孔 (同軸纜線/光纖) PCM 音訊輸出的取樣頻率。

- [開啟] PCM 音訊會以 48kHz 向下取樣。
- [關閉] 如果以 LPCM 錄製的 BD 或 DVD 不受版權保護·系統會輸出最高 96 kHz 的 二聲道音訊訊號作為 LPCM 訊號·無須轉 換。

## 偏好設定

- 1 按下 ♠。
- 2 選擇 [設定], 再按 OK。
- 3 選擇 [偏好設定],再按 ▶。

| Video Setup      | Menu Language    | <ul><li>English</li></ul> |
|------------------|------------------|---------------------------|
|                  | Parental Control | • Off                     |
| Audio Setup      | Screen Saver     | • Off                     |
|                  | Cange Passwor d  | •                         |
| Preference Setup | Display Panel    | <ul><li>Normal</li></ul>  |
| EasyLink Setup   | Auto Standly     | • On                      |
|                  | VCD PBC          | • On                      |
| Advanced Setup   |                  |                           |

- 4 選擇一個選項,然後按 OK。
- 5 選擇一個設定, 然後按 OK。
  - 要返回上一功能表,請按 → BACK。
  - 要退出功能表,請按 ♠。

### [選單語言]

選擇熒幕功能表語言。

# 提示

如果使用 HDMI 纜 將本產品連接至符合 HDMI CEC 的電視,它會按您的電視設定自動切換到同樣的功能表顯示語言(前提是本產品支援電視上設定的語言)。

### [父母監控]

限制播放兒童不宜的光碟。這類光碟必須以分級 方式錄製。

要播放此類光碟,請輸入您上次設定的密碼或「0000」。

## 提示

- 光碟分級若高於您在[父母監控]中的分級設定,則需要 密碼才能播放。
- 分級因國家/地區不同而有差異。要允許播放所有光碟, 請為 DVD 視訊和 BD 視訊選擇「8」。
- 有些光碟印有分級,但並非以分級方式錄製。這項功能對此類光碟沒有任何作用。

69

### [螢幕保護畫面]

開啟或關閉熒幕保護模式。有助於保護電視熒幕, 避免因長時間顯示靜態影像而受損。

- [開啟] 設定在沒有動作(如暫停或停止模式) 10 分鐘後會啟動熒幕保護模式
- [關閉] 停用熒幕保護模式。

### [變更密碼]

設定或更改密碼。

- 1) 按數字鍵輸入密碼或您上次設定的密碼。如果您忘記了密碼,請輸入「0000」然後按 OK。
- 2) 輸入新密碼。
- 3) 再次輸入相同的密碼。
- 4) 移至功能表中的 [確認], 然後按 OK。

### [顯示面板]

選擇前顯示面板的亮度水平。

- [一般] 標準亮度。
- [變暗] 弱光顯示。

### [自動待機]

開啟或關閉自動待機模式。此為省電功能。

- [開啟] 在沒有動作(如暫停或停止模式)30分鐘後切換至待機模式。
- [關閉] 停用自動待機模式。

### [VCD PBC]

開啟或關閉具備 PBC (播放控制) 功能的 VCD/SVCD 內容功能表。

- [開啟] 載入光碟播放時,顯示索引功能表。
- [關閉] 跳過功能表,從第一個標題開始 播放。

## EasyLink 設定

- 1 按下 合。
- 2 選擇 [設定], 再按 OK。
- 3 選擇 [EasyLink 設定], 再按 ▶。

| Video Setup      | EasyLink          | • On |
|------------------|-------------------|------|
|                  | One Touch Play    | • On |
| Audio Setup      | One Touch Standby | • On |
| Preference Setup |                   |      |
| EasyLink Setup   |                   |      |
| Advanced Setup   |                   |      |

- 4 選擇一個選項,然後按 OK。
- 5 選擇一個設定, 然後按 OK。
  - 要返回上一功能表,請按 → BACK。
  - 要退出功能表,請按 ♠。

### [EasyLink]

本產品支援採用 HDMI CEC (消費類電子控制) 通訊協定的 Philips EasyLink。使用一個遙控器即可控制透過 HDMI 接頭連接到所有與 EasyLink 兼容的裝置。

- [開啟] 開啟 EasyLink 功能。
- [關閉] 停用 EasyLink 功能。

### [單鍵播放]

當按 STANDBY 也 按鈕開啟本產品時,電視機將 自動打開並切換至視訊輸入頻道(前提是電視支 援單鍵播放)。如果本產品內有光碟,將會開始 播放。

- **[開啟]** 開啟單鍵播放功能。
- [關閉] 停用單鍵播放功能。

### [單鍵待機]

按住遙控器上的 STANDBY 也按鈕·所有連接的 HDMI CEC 裝置將同步切換至待機模式(前提是 裝置支援單鍵待機)。

- [開啟] 開啟單鍵待機功能。
- [關閉] 停用單鍵待機功能。

## 提示

- 您必須開啟電視/裝置上的 HDMI CEC 操作·才能使用 EasyLink 控制功能。有關詳情·請參閱電視/裝置使用于無。
- Philips 不保證與所有 HDMI CEC 兼容設備的 100% 的 互用性。

## 進階設定

- 1 按下 ♠。
- 2 選擇 [設定], 再按 OK。
- 3 選擇 [進階設定],再按 ▶。

| Video Setup                    | BD Live Security         | • Off |
|--------------------------------|--------------------------|-------|
|                                | Network                  | •     |
| Audio Setup                    | Software Download        | •     |
| Preference Setup               | Clear Memory             | •     |
|                                | DivX® VOD Code           | •     |
| EasyLink Setup  Advanced Setup | Version Info             | •     |
|                                | Restore Default Settings | •     |
|                                |                          |       |

- $oldsymbol{4}$  選擇一個選項,然後按  $oldsymbol{\mathsf{OK}}$ 。
- 5 選擇一個設定, 然後按 OK。
  - 要返回上一功能表,請按 → BACK。
  - 要退出功能表,請按 ♠。

### [BD-Live 安全性]

您可限制互聯網存取適用于某些 Blu-ray 光碟的 BD-Live 增值內容。

- [開啟] 禁止從互聯網存取所有 BD-Live 內容。
- [關閉] 允許從互聯網存取所有 BD-Live 內容。

### [網路]

要下載更新軟件並存取 BD-Live 增值內容,請建立互聯網連接。系統會引導您逐步完成網絡安裝程序。

## 提示

欲了解網絡設定的詳細説明,請參閱「使用入門」>「設定網絡」。

### [軟體下載]

更新本產品的軟件(如果 Philips 網站上有最新版本可用)以提升本產品的播放效能。

- [USB] 從連接到本產品的 USB 裝置上下 載軟件。
- [網路] 從網絡下載軟件。

## 提示

欲了解軟件更新詳細信息,請參閱「其他資訊」>「更新軟件」。

### [清除記憶體]

## 提示

 當您清除本機儲存后,先前下載的 BD-Live 增值內容將 不再可用。

如果本產品的內置記憶體無法容納 BD 光碟上下載的全部 BD-Live 增值內容·您可重新格式化本機儲存裝置以清除所有內容。

## 提示

- 您可使用 USB 裝置作為外部儲存裝置以儲存所下載的 檔案。
- 本地儲存是一個位于已連接的 USB 裝置上的資料來 (BUDA)。

### [DivX® VOD 編碼]

顯示 DivX® 註冊代碼。

## 米 <sub>貼士</sub>

 當您從 www.divx.com/vod 租用或購買影片時,請輸 入本產品的 DivX 註冊代碼。透過 DivX® VOD (隨選視 訊) 服務所租用或購買的 DivX 影片,僅能在其註冊的裝置上播放。

### [版本資訊]

顯示軟件版本和本產品的 MAC 地址。

## 米貼出

您需要此信息來檢查 Philips 網站是否有最新的軟件更新,從而助您下載並安裝到本產品。

### [回復預設設定]

將本產品除 [父母監控] 設定以外的所有設定重設 為原廠設定。

## 7 附加資訊

## 更新軟件

為透過軟件更新提升效能,請檢查本產品的當前 軟件版本,並與 Philips 網站所提供的最新版本 (如有)進行對比。

- 1 按下 合。
- 2 選擇 [設定], 再按 OK。
- 3 選擇 [進階設定], 再按 OK。

### 透過網絡更新軟件

- 1 設定網絡連接(請參閱「使用入門」>「設定網絡」)。
- 在首頁功能表中,選擇[設定] > [進階設定](軟體下載] > [網路]。
  - → 如偵測到升級媒體,系統將提示您開始 升級程序。
- 3 請根據電視畫面上的指示確認更新操作。
  - → 軟件更新完成後,本產品會自動關閉, 推入待機模式。
- 4 斷開電源線連接,數秒后再次連接以打開本 產品。

## 透過 USB 更新軟件

- 1 轉至 www.philips.com/support 以檢查是 否有本產品的最新軟件版本可用。
- 2 將軟件下載到 USB 快閃磁碟:
  - ① 解壓縮下載的文件,確定解壓縮之後的 文件夾名稱為「UPG」。
  - ② 將「UPG」資料夾放在根目錄中。
- 3 將 USB 快閃磁碟插入後面板的 USB 插孔。
- 4 在首頁功能表中,選擇[設定] > [進階設定] > [軟體下載] > [USB]。
- 5 請根據電視畫面上的指示確認更新操作。
  - → 軟件更新完成後,本產品會自動關閉, 進入待機模式。
- 6 斷開電源線連接·數秒后再次連接以打開本 產品。

## 提示

 進行軟件更新時,請勿關閉電源或移除 USB 快閃磁碟, 以免對本產品造成損害。

## 保養

## 注意

 請勿使用溶劑,例如苯、稀釋劑、商用清潔劑,或者專為 光碟設計的抗靜電噴劑。

### 清潔光碟

請使用微細纖維的清潔布,由光碟中央到邊緣以 百線方向擦拭。

## 規格

## 提示

• 規格與設計可能隨時變更, 恕不另行通知

### 播放媒體

BD-視訊、DVD-視訊、DVD+R/+RW、DVD-R/-RW、DVD+R/-R DL、CD-R/CD-RW、音訊 CD、視訊 CD/SVCD、相片 CD、MP3-CD、WMA-CD、DivX (Ultra)-CD。

### 隨附配件

- 遙控器及電池
- 音訊/視訊線
- 電源線
- 快速入門指南
- 用戶手冊

### 影像

- 訊號系統: PAL / NTSC
- 複合視訊輸出: 1 Vp-p (75 ohm)
- 色差視訊輸

出:480/576i、480/576p、720p、1080i

- Y: 1 Vp-p (75 ohm)
- Pb: 0.7 V-pp (75 ohm)
- Pr: 0.7 V-pp (75 ohm)
- HDMI 輸出 480p、576p、720p、1080i、108 0p、1080p24

### 音訊

- 2 聲道類比輸出
  - 前置音訊輸出(左和右):2 Vrms (> 1 kohm)
- 數碼輸出: 0.5 Vp-p (75 ohm)
  - 同軸纜線
- HDMI 輸出

### 取樣頻率:

- MP2:32 kHz \ 44.1 kHz \ 48 kHz
- WMA: 44.1 kHz \ 48 kHz
- 固定位元速率:
  - MP3: 112 kbps 320 kpbs
  - WMA: 48 kpbs 192 kpbs

### USB

 用於軟件更新和 BD-Live 增值內容的額外記 憶體。不是用於媒體播放。

### 主裝置

- 電源額定功率
  - 歐洲: 220~230V ~AC, ~50 Hz
  - 俄羅斯: 220~230V ~AC, ~50 Hz
  - 亞太地區: 110~240V ~AC, 50~60 Hz
  - 拉丁美洲: 110~240V~AC, 50~60 Hz
  - 中國: 110~240V ~AC,~50 Hz
- 功耗:25 W
- 待機模式功耗:0.5 W
- 尺寸(寬x高x深):435x62x237 (mm)
- 淨重: 2.5 kg

### 鐳射規格

- 鐳射類型:
  - BD 鐳射二極體: InGaN/AIGaN
  - DVD 鐳射二極體: InGaAIP
  - CD 鐳射二極體: A IGaAs
- · 波長:
  - BD: 405 +5nm/-5nm
  - DVD: 650 +13nm/-10nm
  - CD:790 +15nm/-15nm
- 輸出功率:
  - BD:最大功率:20mW
  - DVD:最大功率:7mW
  - CD:最大功率:7mW

# 8 疑難排解

在與 Philips 聯絡時,您需要提供產品型號與序號。型號與序號位於產品底部。將上述編號填寫於此處:

|            | 200 |
|------------|-----|
| 刑號         |     |
| 土灬         |     |
| 中時         |     |
| , הוול ידו |     |

### 主裝置

### 遙控器沒有反應。

- 連接本產品至電源插座。
- 將遙控器對準位于本產品前面板上的 IR 感 應器。
- 正確裝入電池。
- 將新電池裝到遙控器中。

### 書面

### 沒有書面。

 請參閱電視使用手冊,取得正確的視訊輸入 頻道選項。切換電視頻道直到出現 Philips 書面為止。

### HDMI 連線上沒有畫面。

- 若使用 HDMI 纜線將本播放機連線到未經 授權之顯示裝置,可能無法輸出音訊/視訊 訊號。
- 檢查 HDMI 纜線是否發生故障。更換新的 HDMI 纜線。
- 如果您變更 [HDMI 視訊] 設定時發生這種問題,請重複按遙控器上的 HDMI,直到畫面出現為止。

### 電視上沒有高清視訊訊號。

- 確保光碟內有高清視訊。
- 確保電視支援高清視訊。

### 音效

### 電視沒有音訊輸出。

- 確保已將音訊纜線連接至電視的音訊輸入 孔。
- 將電視的音訊輸入分配到相對應的視訊輸入。有關詳情,請參閱電視使用手冊。

### 音訊裝置(家庭劇院系統/放大器/接收器)的喇叭 沒有音訊輸出。

- 確保已將音訊纜線連接至音訊裝置的音訊 輸入孔。
- 以正確的音訊輸入來源開啟音訊裝置。

### HDMI 連線上沒有聲音。

 如果連接的裝置與 HDCP 不兼容或僅與 DVI 兼容·則 HDMI 輸出可能會沒有任何 聲音。

### 畫中畫功能沒有次要音訊輸出。

當選擇了[位元串流]或[HDMI 音訊]功能表下的[數位音訊]·互動聲音(如畫中畫功能的次級音訊)會變為靜音。取消選取[位元串流]。

### 播放

### 無法播放光碟。

- 確保正確載入光碟。
- 確保本產品支援該光碟。請參閱「規格」。
- 確保本產品支援 DVD 或 BD 的區碼。
- 如果是 DVD±RW 或 DVD±R,確保光碟 已封軌。
- 清潔光碟。

# 無法播放或讀取資料檔案 (JPEG、MP3、WMA)。

 確保資料檔案是以 UDF、ISO9660 或 JOLIET 格式錄製。

- 確保選取的群組(資料夾)中, DVD 檔案不超過 9.999 個, CD 檔案不超過 999 個。
- 確保 JPEG 副檔名為 .jpg 、.JPG 、.jpeg 或 .JPEG。
- 確保 MP3/WMA 副檔名為 .mp3 或 .MP3
   Windows Media™ 音訊的副檔名為 .wma 或 .WMA。

### 無法播放 DivX 視訊檔案。

- · 確保 DivX 視訊檔案是完整的。
- 確保副檔名是正確的。

### 電視上出現「沒有輸入」符號。

無法操作。

### EasyLink 功能無法運作。

• 確保認本產品已連接至 Philips 品牌 EasyLink TV·且功能表中的 [EasyLink] 被 設定為 [開啟]。

### 無法在本產品上播放 USB 裝置。

 本產品無法播放 USB 裝置上儲存的任何音 訊/視訊/相片檔案。USB 連接僅用於軟件更 新與 BD-Live 增值內容。

### 無法存取 BD-Live 功能。

- 檢查網絡連接是否正常,或確保已正確設定網絡。
- 清除本機儲存·本機內存(如果有)或USB 設備存儲。
- 確保 BD 光碟支援 BD Live 功能。

# 9 詞彙表

## В

### Blu-ray 光碟 (BD)

Blu-ray 光碟是新一代的光學視訊光碟,可儲存的資料量是傳統 DVD 的五倍。如此大的容量讓Blu-ray 光碟 可以提供諸多功能,例如高清視訊、多聲道環迴立體聲、互動式功能表等。

### BONUSVIEW

這是 BD 視訊 (Final Standard Profile 或 Profile 1.1),支援光碟上編碼的互動式內容,例如畫中畫。這表示您可以同時播放主要視訊和次要視訊。

## D

### DivX Video-On-Demand

DivX Certified ® 裝置必須先註冊才能播放 DivX Video-on-Demand (VOD) 內容。要產生註冊碼,請在您的裝置設定功能表中,找出 DivX VOD 的部分。請到 vod.divx.com 使用此註冊碼完成註冊程序,並瞭解更多 DivX 視訊的相關資訊。

### DTS

數碼劇院音響系統。環繞音效系統,在消費電子產品和軟件內容中提供 5.1 聲道獨立數碼音效。這不是杜比數碼所開發。

## Н

### **HDCP**

高頻寬數碼內容保護。這是提供數碼內容在不同 裝置之間安全傳輸的規格 (以避免未經授權的著 作權盜用行為)。

### HDMI

High-Definition Multimedia Interface (HDMI,高清媒體介面) 是可以傳輸未壓縮的高清視訊與數碼多聲道音訊的高速數碼介面。它能呈現高品質的畫面和聲音品質,完全沒有雜訊。HDMI 與DVI 完全回溯相容。

應 HDMI 標準所要求,連接到沒有 HDCP (高頻 寬數碼內容保護) 的 HDMI 或 DVI 產品,將沒有 視訊或音源輸出。

## J

### **JPEG**

+分常見的數碼靜態圖片格式。聯合圖像專家小組所提議的靜態圖片資料壓縮系統,其中雖然有高壓縮比例但還是輕微降低影像品質。檔案是以 i.jpg'或 i.jpeg' 副檔名識別。

## L

### LAN (局域網)

公司、學校或家中一組相連的裝置。表示特定網絡的界限。

## M

### MP3

具有聲音資料壓縮系統的檔案格式。MP3 是 Motion Picture Experts Group 1 (或 MPEG-1) Audio Layer 3 的縮寫。如果使用 MP3 格式,一 張 CD-R 或 CD-RW 大約可以包含比一般 CD 多 10 倍以上的資料。

### P

### PBC

播放控制項。使用錄製在光碟上的熒幕功能表瀏覽 VCD/Super VCD 的系統。您可以享用互動播放和搜尋功能。

### **PCM**

脈衝編碼調變。一種數碼音效編碼系統。

## W

### **WMA**

Windows Media™ Audio。指 Microsoft Corporation 開發的音訊壓縮技術。WMA 資 料可以使用 Windows Media player 第 9 版或 Windows Media player for Windows XP 編碼。 檔案是以 '.wma'副檔名識別。

## 地

### 地區碼

讓光碟只能在指定地區播放的系統。這個設備只能播放具有相容地區碼的光碟。您可以在產品標籤上找到設備的地區碼。有些光碟可以適用一個以上的地區(或所有地區)。

## 數

### 數碼音效

數碼音效是已經轉換成數值的聲音訊號。數碼聲音可以透過多聲道傳輸。類比聲音則只能透過兩個聲道來傳送。

## 本

### 本機儲存

本儲存區可用于儲存帶有 BD-Live 功能的 BD 視訊的其他內容。

## 杜

### 杜比數碼

由杜比實驗室開發的環繞音效系統,其中包含高 達六個數碼聲道 (前左、前右、環繞左、環繞右、中 央和重低音)。

## 長

### 長寬比

長寬比指電視熒幕長度和寬度之比。標準電視的比例是 4:3·高清或寬熒幕電視的比例是 16:9。 Letter Box 可以讓您在標準的 4:3 熒幕上以較寬的比例欣賞畫面。

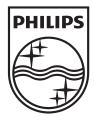

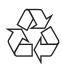